## **Video Call is changing**

From 1 September you will see a change to the telehealth platform, Video Call.

## **What you will need to do:**

☐ Reset your password after 1 September as follows:

- 1. Go to the link: ycc.healthdirect.org.au
- 2. Click on 'Reset password'.
- 3. Enter your email and click 'Send reset instructions'.
- 4. You should receive an email from healthdirect to reset password.
- 5. Click on the **reset password button** in the email.
- 6. Set your new **'passphrase'**:
	- make the password at least 13 characters long e.g. 'ilovevideocall'
	- no special characters, numbers or capitals are needed
- 7. Login using your new password

□ Watch this video to familiarise yourself with the new platform: https://bcove.video/2MQoaxa

☐ Turn over for a step by step guide on: How to begin a Video Call consultation

## **For local support contact:**

Or

**Healthdirect Video Call Team on:** Phone: 02 9263 9102 Email: videocallsupport@healthdirect.org.au

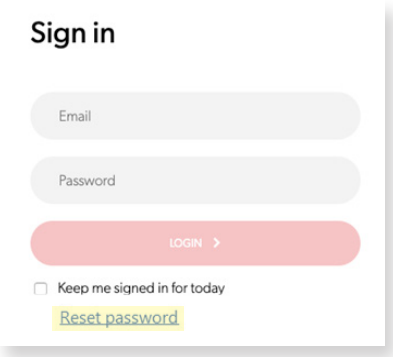

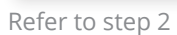

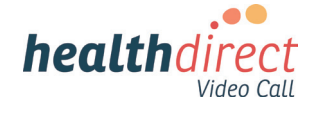

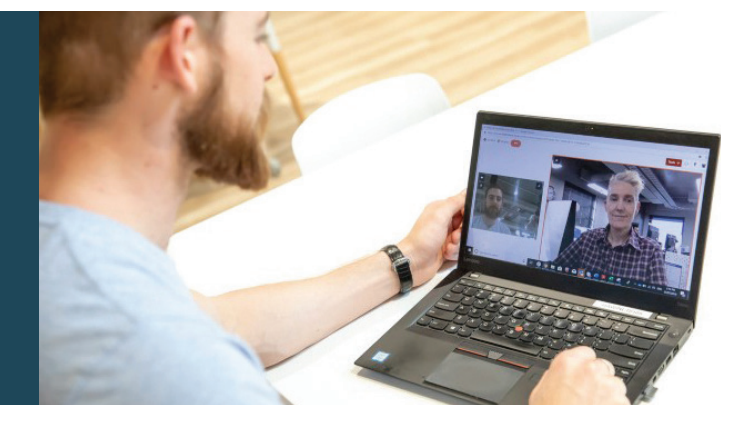

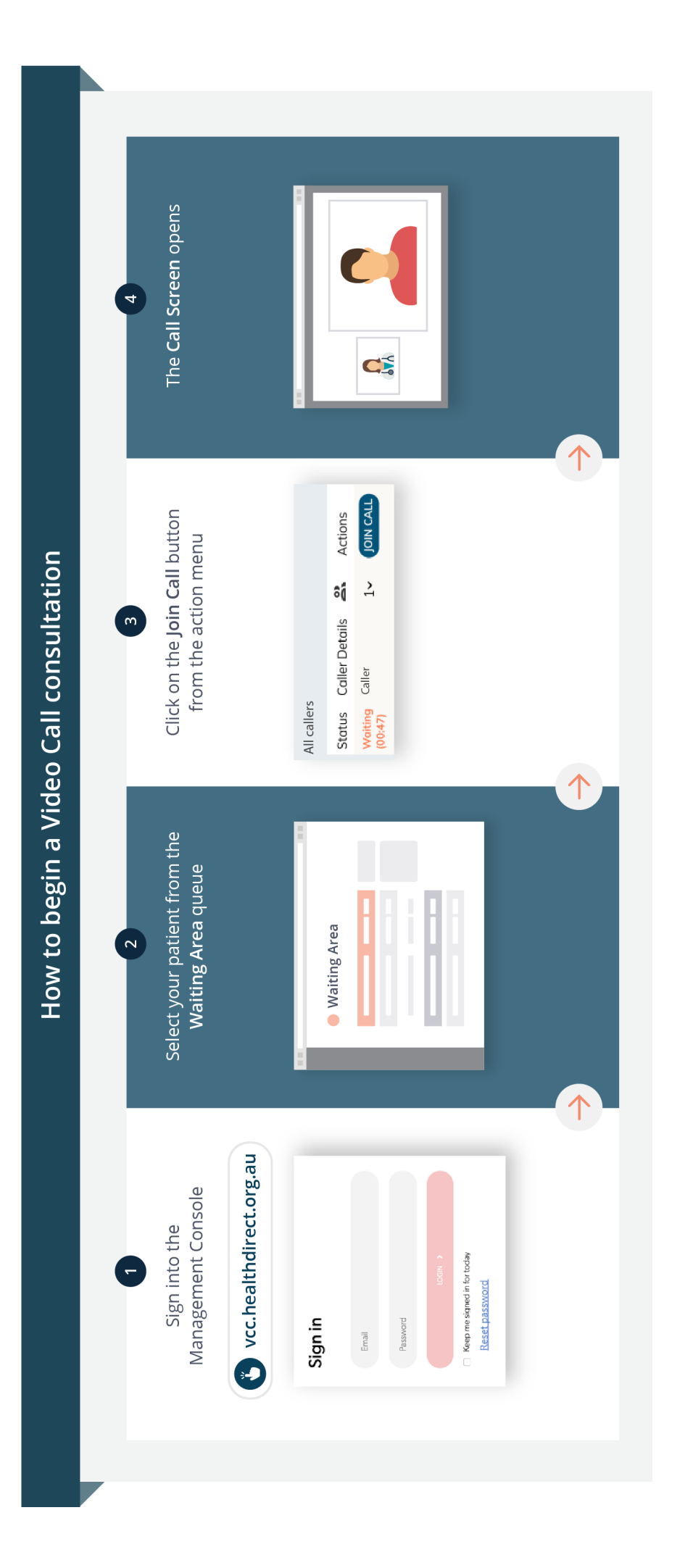